## Faktoring Kayıtları

Faktoring Kayıtları menü seçeneği Finans modülünün Hareketler menüsü altında yer alır. Bu seçenek ile Faktoring Tanımları listesinde bilgisi girilen faktoring sözleşmeleri ile ilgili ödeme işlemlerinin gerçekleştirildiği ekrana ulaşılır.

Faktoring Kayıtları liste ekranında yer alan butonlar ile sağ tuş menüsünde yer alan seçenekler aşağıdadır:

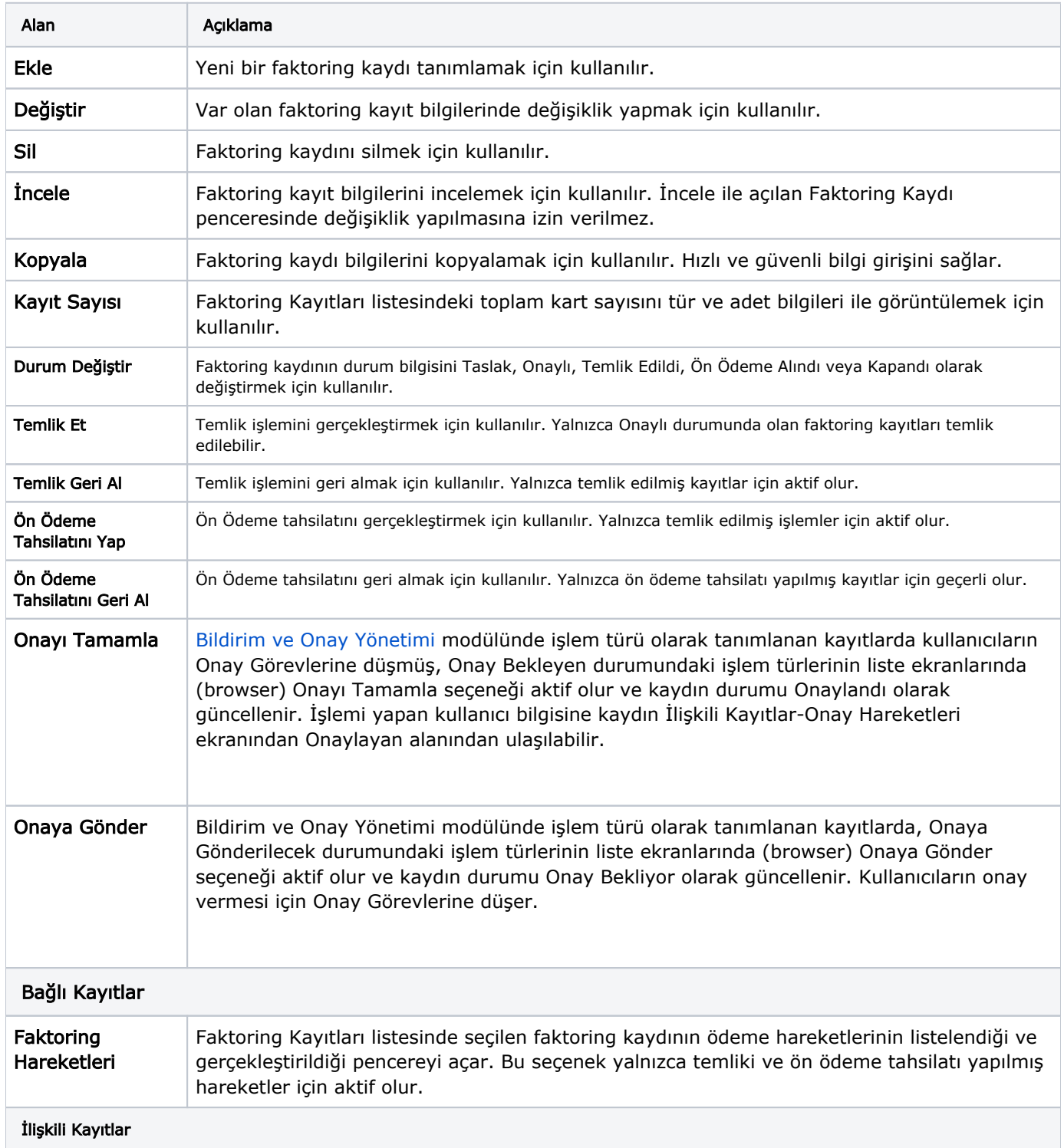

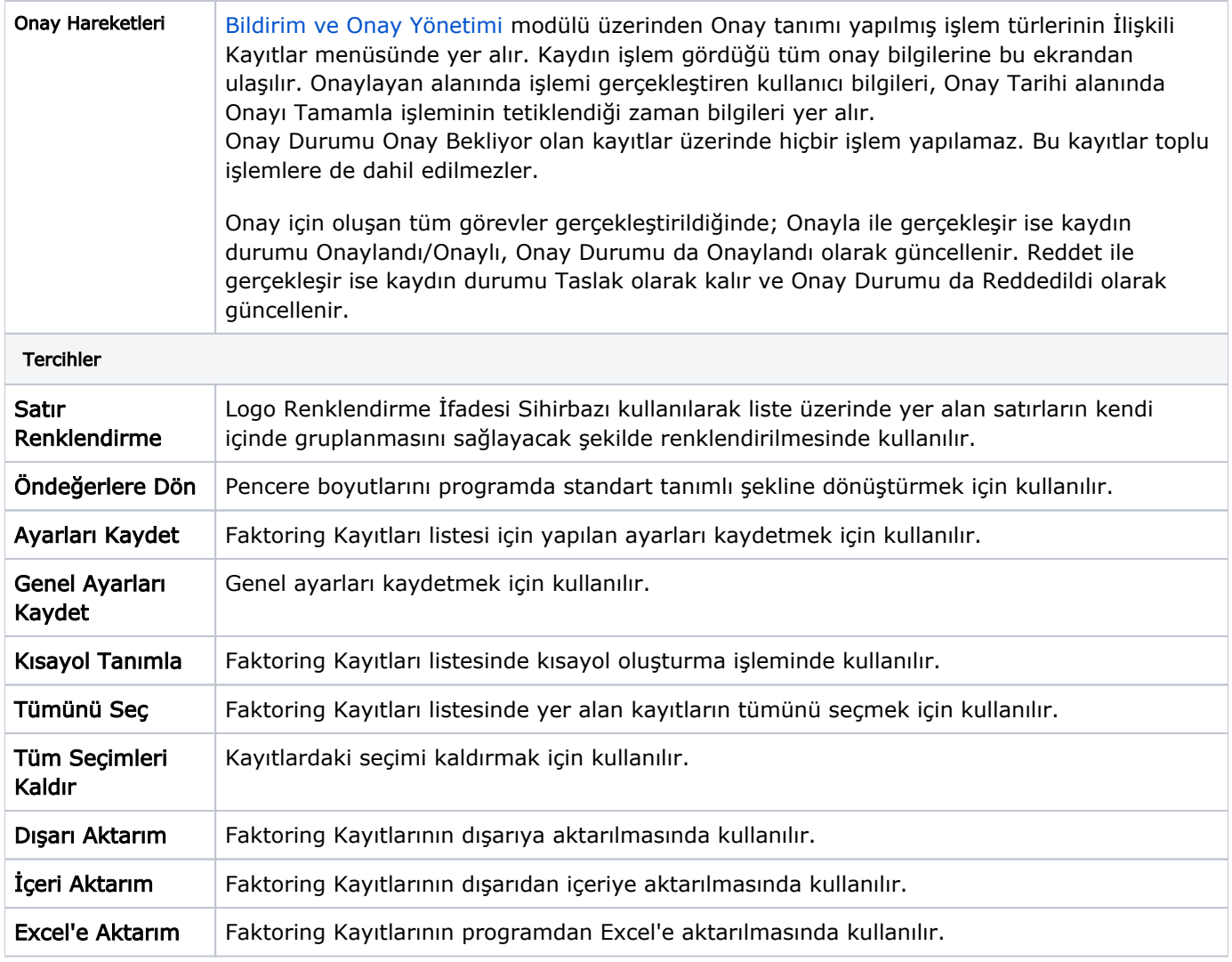